# Mini USB 3.0 Dual Display Dock<br>VGA & HDMI Dual Display / Gigabit Ethernet / USB 3.0 Hub

## QUICK INSTALLATION GUIDE

## **INTRODUCTION**

Thanks for purchasing the **Mini USB 3.0 Dual Display Dock.** USB Type‐C is the new standard for connecting PCs and laptops. USB Type-C has a slim, reversible plug orientation and cable direction, and offers an easy implementation of power delivery**.** The **Mini USB 3.0 Dual Display Dock** allows you to add VGA & HDMI displays, Gigabit Ethernet connectivity and USB peripherals through host USB 3.0 port. One USB Micro-B Power in port is perfect for the users to use their own Micro-B power adapter (Don't need to buy another power adapter). It provided an all-in-one solution, you can experience VGA & HDMI, 10/100/1000Mbps network connection, and USB 3.0 (5Gbps) transfer speed for both work and entertainment.

## **FEATURES**

- $\Diamond$  Simultaneous VGA & HDMI individual display output.
- $\div$  Supports screen resolution up to 2048 x 1152 @60Hz
- $\Diamond$  Compliance with HDMI ver.1.3 and backwards compatible to DVI ver.1.0
- $\Diamond$  Provides two SuperSpeed USB 3.0 Type-A ports (5Gbps) and backward compatible with USB 2.0 and USB 1.1 devices
- $\Diamond$  One RJ-45 port provides 10/100/1000Mbps Gigabit Ethernet connectivity
- $\Diamond$  USB bus-powered / USB self-powered
- $\Diamond$  Equipped with USB Micro B power in
- $\Diamond$  Plug and Play USB connectivity

## **SYSTEM REQUIREMENTS**

- $\triangleright$  Available USB 3.0/2.0 port (USB 3.0 recommended)
- $\triangleright$  Office applications / Web browsers CPU: Intel Core i3 Dual Core 2.8 GHz / RAM: 2 GB memory or higher
- $\triangleright$  One 2K (2048 x 1152 @ 60 Hz) full-screen video playback CPU: Intel Core i5 Quad Core / RAM: 4 GB memory or higher
- $\triangleright$  Two 2K (2048 x 1152 @ 60 Hz) full-screen video playback CPU: Intel Core i7 Quad Core /RAM: 8 GB memory or higher
- $\triangleright$  Microsoft Windows 10/ 8.1/ 8/ 7 (32-bit or 64-bit) Compatible
- $\triangleright$  Mac OS X 10.8 or later

#### **Note for Video Player**

\*Windows 8.1/8/7 users: Windows Media Player is recommended for video playback \*Windows 10 users: Movies & TV is recommended for video playback

## **NOTES**

- $\triangleright$  Windows OS: It can be online update and auto-installing the driver.
- $\triangleright$  Mac OS: Update and installing the driver by manually.

#### **WINDOWS DRIVER INSTALLATION**

Step 1

Connect VGA & HDMI displays to VGA/HDMI connectors o**f Mini USB 3.0 Dual Display Dock** and turn on the displays. Plug-in **Mini USB 3.0 Dual Display Dock** to the USB 3.0 port of your computer (host PC).

Step 2

- **Windows 10:** The setup process can be done online via the driver's auto-installer, and will recognize **Mini USB 3.0 Dual Display Dock** automatically. It is ready to use now.
- **Windows 7/8.1:** It will launch the driver installation wizard automatically. Please follow the instructions to install the device driver. After system reboot, the extended display will be shown on the attached VGA & HDMI monitors and an icon  $\rightarrow$  "USB Display (Trigger) Utility" appears in the taskbar. The **Mini USB 3.0 Dual Display Dock** is ready to use now.
- ※If the **Mini USB 3.0 Dual Display Dock** could not be recognized, please click on the link below to download the latest driver version to your Desktop or Downloads folder. The software will be in a .zip folder. Extract the zip folder before installing the driver. http://www.mct.com.tw/index.php? Page=support&id=61&mode=show& lang=E

### **MAC DRIVER INSTALLATION**

※ Do not plug **Mini USB 3.0 Dual Display Dock** into your Mac before executing the driver installation.

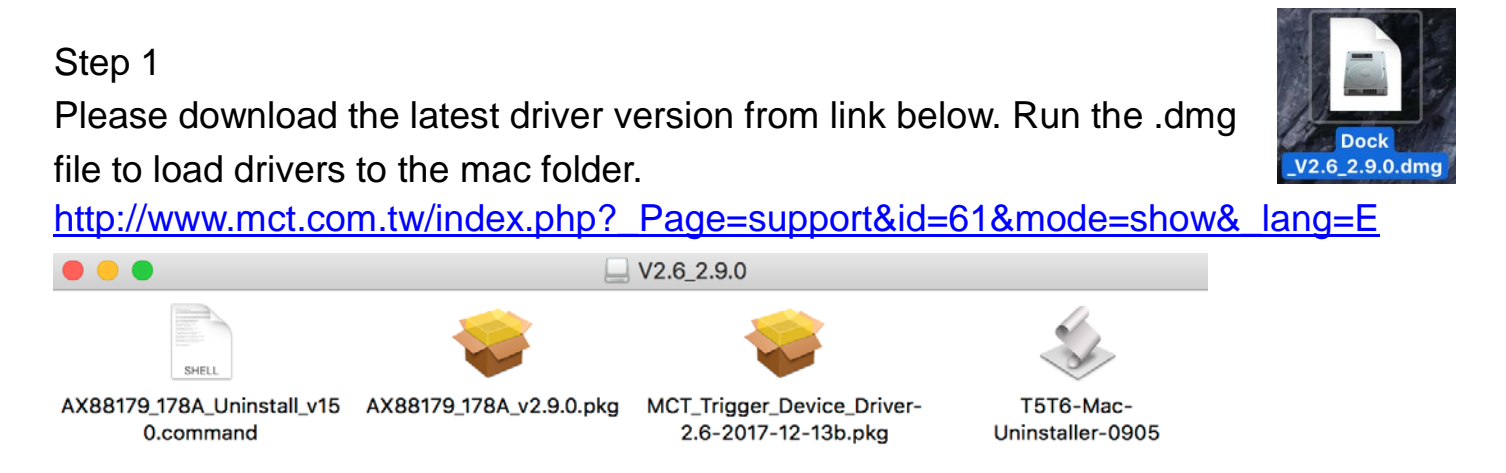

#### Step 2

Click "MCT\_Trigger\_-xxx.pkg" to install USB Video Display driver. Please follow the instructions to install the device driver.

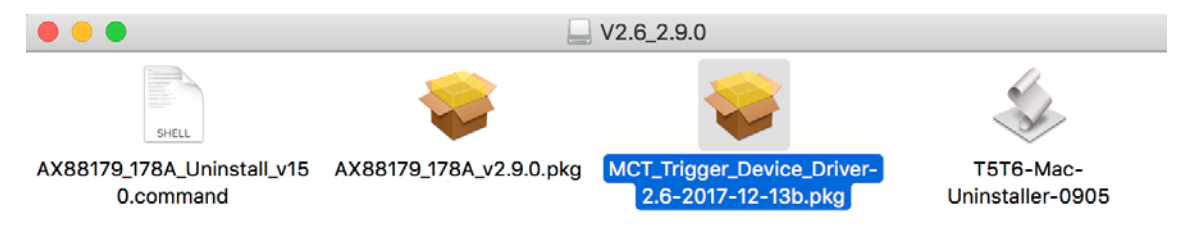

※ Please be aware that it may pop-up a screen that asked for your permission to install the driver. Please click "**OK**" to continue, then go to "**System Preferences**" →"**Security & Privacy**" to allow "**App Store and identified developers**". Click **"Open**" to allow the driver installation.

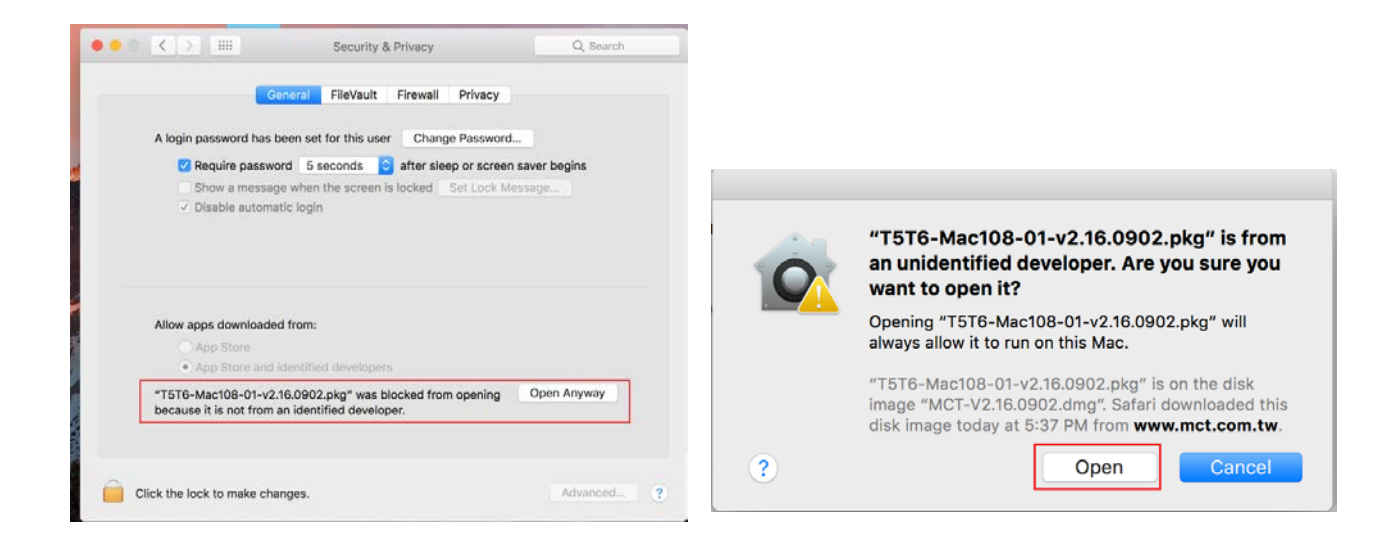

#### Step 3

Once the installation of USB Video Display driver has completed, click "**Restart**" to finish installing the software. Continue installing USB 3.0 Gigabit Ethernet driver Click "AX88179\_xxx.pkg" to install the USB 3.0 to Gigabit Ethernet driver.

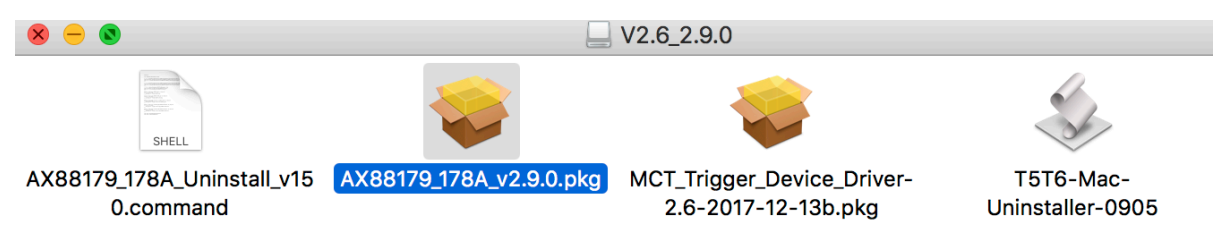

#### Step 4 (**After System Reboot**)

Connect VGA & HDMI displays to VGA/HDMII connectors of **Mini USB 3.0 Dual Display Dock** and turn on these two HDMI displays. Plug **Mini USB 3.0 Dual Display Dock** into the USB 3.0 port of your MacBook. The screen will turn on automatically.

Copyright© 2018 Magic Control Technology Corporation. All rights reserved. All trade names are registered trademarks of their respective owners. Features and specifications are subject to change without notice. Product may not be exactly as shown in the diagrams. Edition\_20180712